# **Setup Autopatch**

From "AllStarLink Wiki"

The autopatch feature in app rpt allows users on the radio to interconnect with the public switched telephone network.

## **Contents**

- 1 [Regulatory Issues](#page-0-0)
- 2 [Security Issues](#page-0-1)
- 3 [Selecting an ITSP](#page-0-2)
- 4 [Configuration Files](#page-0-3)
- 5 [Autopatch Options](#page-1-0)
- 6 [Simplex Autopatch](#page-2-0)

#### <span id="page-0-0"></span>**Regulatory Issues**

Some countries which disallow third-party traffic do not allow autopatching or telephone interconnection on amateur radio frequencies. In addition, if a system is linked between one country which allows autopatching and one which doesn't, just the passing of the traffic itself across the link could be considered a violation of the rules in the prohibiting country. In countries which permit autopatching, users need be made aware of this and should take the node off-link before using the autopatch.

#### <span id="page-0-1"></span>**Security Issues**

The examples provided here do not secure the autopatch against toll fraud. A lot can be done to prevent or reduce toll fraud, but the prevention measures vary by where you are located geographically. Most of the prevention measures will be in extensions.conf, as you can write contexts to reject certain number sequences. The asterisk book in the references section should be consulted to see how to do this, Before placing any autopatch in service, please make sure you have secured your system so that toll fraud does not become an issue.

#### <span id="page-0-2"></span>**Selecting an ITSP**

Call termination into the public switched telephone network is a service offered by an Internet Telephone Service Provider (ITSP). This is a highly competitive business, and there are lots of ITSP's offering termination for Asterisk users. In the reference section is a link to a site which lists several ITSP's. Termination is usually provided using the SIP protocol, and IAX is also offered by a few providers.

When selecting an ITSP, make sure they provide setup instructions with example configurations including usernames, and passwords. Quite a few ITSP's will automatically generate a custom SIP or IAX stanza for insertion into sip.conf, or iax.conf respectively.

#### <span id="page-0-3"></span>**Configuration Files**

Three configuration files will be affected: rpt.conf, extensions.conf and iax.conf or sip.conf. The ITSP should provide a stanza for you to insert in iax.conf or sip.conf. The flow diagram below shows how each of these files are used when an outgoing autopatch call is made:

In the rpt.conf configuration file, a context in extensions.conf is defined in a node stanza using the context key:

[1234] . . . context=autopatch ; Aserisk context in which to place the call accountcode="MYACCT" ; optional ACCOUNTCODE for call on Asterisk callerid="5592557827" ; optional callerid to send for call . . .

Also in the rpt.conf file, entries are added to the function table so that users can bring up or take down the autopatch:

.<br>[functions] . . . 6=autopatchup,noct=1,farenddisconnect=1,dialtime=20000 0=autopatchdn . . .

In extensions.conf, a stanza for the autopatch context is added which refers to the peer stanza in iax.conf or sip.conf. For outbound IAX connections extensions.conf

```
[autopatch] 
exten => _1NXXNXXXXXX,1,Dial,IAX2/peername/${EXTEN} 
exten => lNXXNXXXXXX, 2, Congestion
```
For outbound SIP connections it should look like this:

```
[autopatch] 
exten => _1NXXNXXXXXX,1,Dial,SIP/peername/${EXTEN} 
exten => _1NXXNXXXXXX,2,Congestion
```
The peer stanza you insert in iax.conf or sip.conf should preferably be provided by your ITSP. You'll want to use the stanza they identify for performing outgoing connections. A nonoperational example of an iax2 peer stanza looks like this:

----------------

```
[peername]
type=peer 
h \circ t = 127.0.0.1secret=nunya
auth=md5 
disallow=all 
allow=gsm 
allow=ulaw
```
### <span id="page-1-0"></span>**Autopatch Options**

You may have noticed several options being passed in to the autopatchup command class.

This table summarizes what they do:

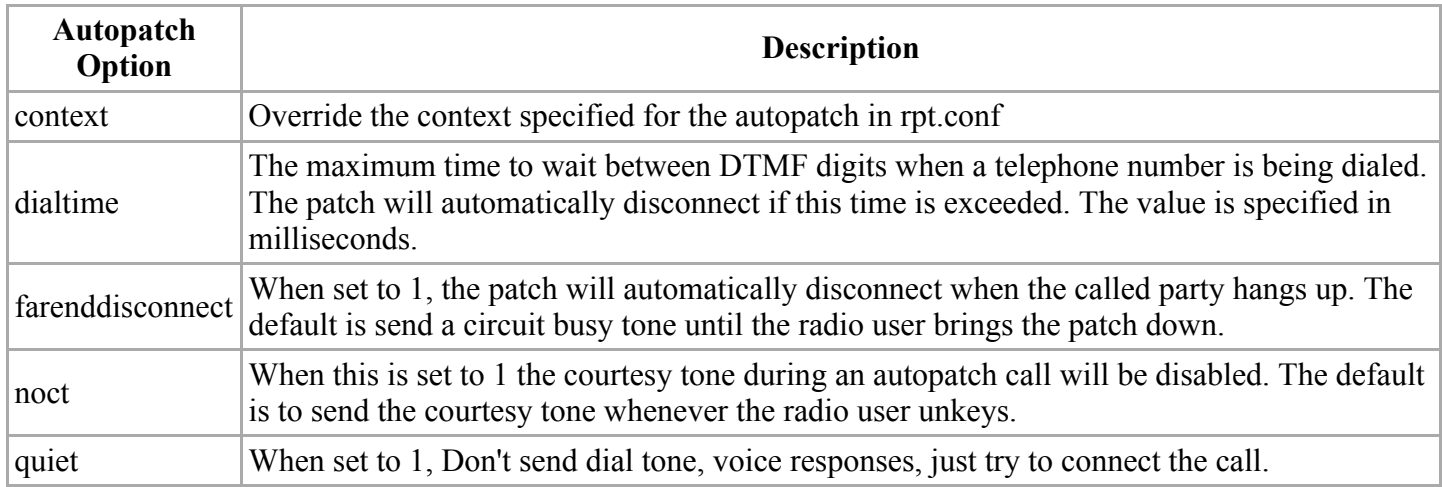

## <span id="page-2-0"></span>**Simplex Autopatch**

For nodes with duplex set to 0 or 1, Simplex Autopatch operation is supported. This is accomplished by using a VOX on the audio coming from the telephone call, because of the half-duplex nature of the node. To avoid having audio from the telephone call keep the transmitter engaged for extended periods of time (if there is some source of continuous audio), there are two time-out values. One is the Vox timeout, which is the maximum amount of time that the VOX can hold the transmitter engaged, which by default is 10 seconds. The other one is the Vox recovery time, which is the amount of time that the Vox is disabled during times of continuous audio, after the Vox timeout, which is 2 seconds. So, during continuous audio, it transmits for 10 seconds, then stops for 2 seconds (so that you can transmit to it and perhaps disconnect the call), then transmits for another 10 seconds, then stops for 2 seconds, and so on.

Additionally, to prevent 'chop-off' of the first syllable or two of the audio from the telephone call, we delay the audio to allow for the transmitter to start transmitting and any CTCSS tones to be decoded. This delay is typically 500ms, but can be adjusted via the 'simplexpatchdelay' parameter. It is specified in units of 20 milliseconds. These time-out values may be overridden by using the following configuration parameters located in the [<node-number>] section of rpt.conf:

[1999]

.

.

voxtimeout  $= 10000$ ; vox timeout time in ms voxrecover = 2000 ; vox recover time in ms simplexpatchdelay  $= 25$ ; Delay for transmit while in patch in 20ms increments . . .

If not specified, it uses the default values as specified above.

Retrieved from "[http://wiki.allstarlink.org/w/index.php?title=Setup\\_Autopatch&oldid=1336"](http://wiki.allstarlink.org/w/index.php?title=Setup_Autopatch&oldid=1336)

[Category](http://web/wiki/Special:Categories): [How to](http://web/wiki/Category:How_to)

.

■ This page was last modified on 28 January 2019, at 15:39.